## **How to embed all the fonts in a PDF file**

This document describes how to embed all fonts in a PDF document. This method is tested on PDF files generated from PDFLATEX + windows XP platform. You will need Adobe ACROBAT to do this. The following is done on ACROBAT 7.0.

First we need to know what fonts are needed to be embedded:

- 0. Open the document in ACROBAT, and then select **File|Document** Properties.
- 1. Select **Fonts** in the tab, and then look for the fonts without **(Embedded Subset)** at the end. For this document *Helvetica* and *TimesNewRomanPSMT* need to be embedded.

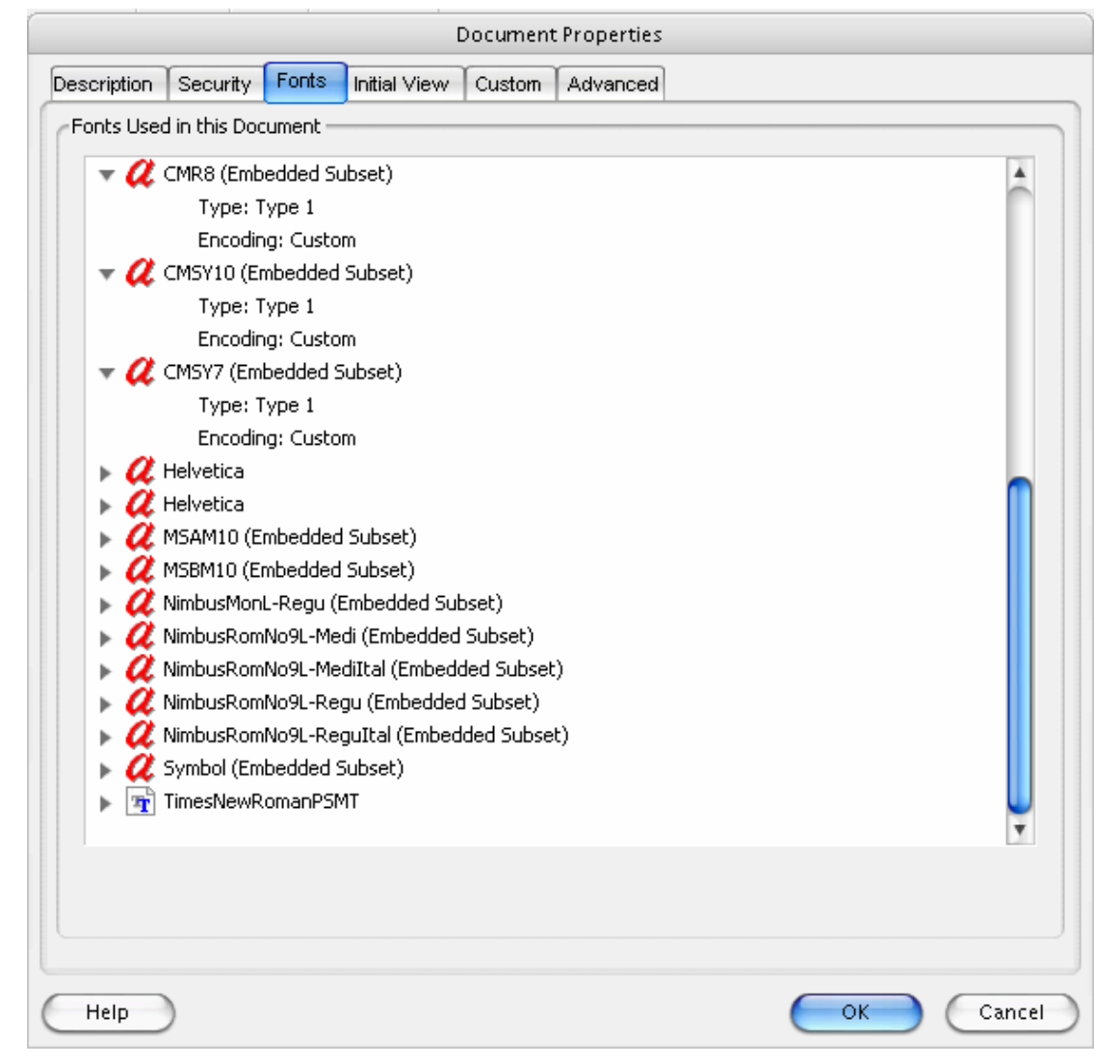

Here is how to embed them:

- 2. Select **File|Print**
- 3. Under Printer Name select the **Adobe PDF**.
- 4. Click **Properties** button to the right of the Printer Name text box.

5. Select the tab **Adobe PDF setting**.

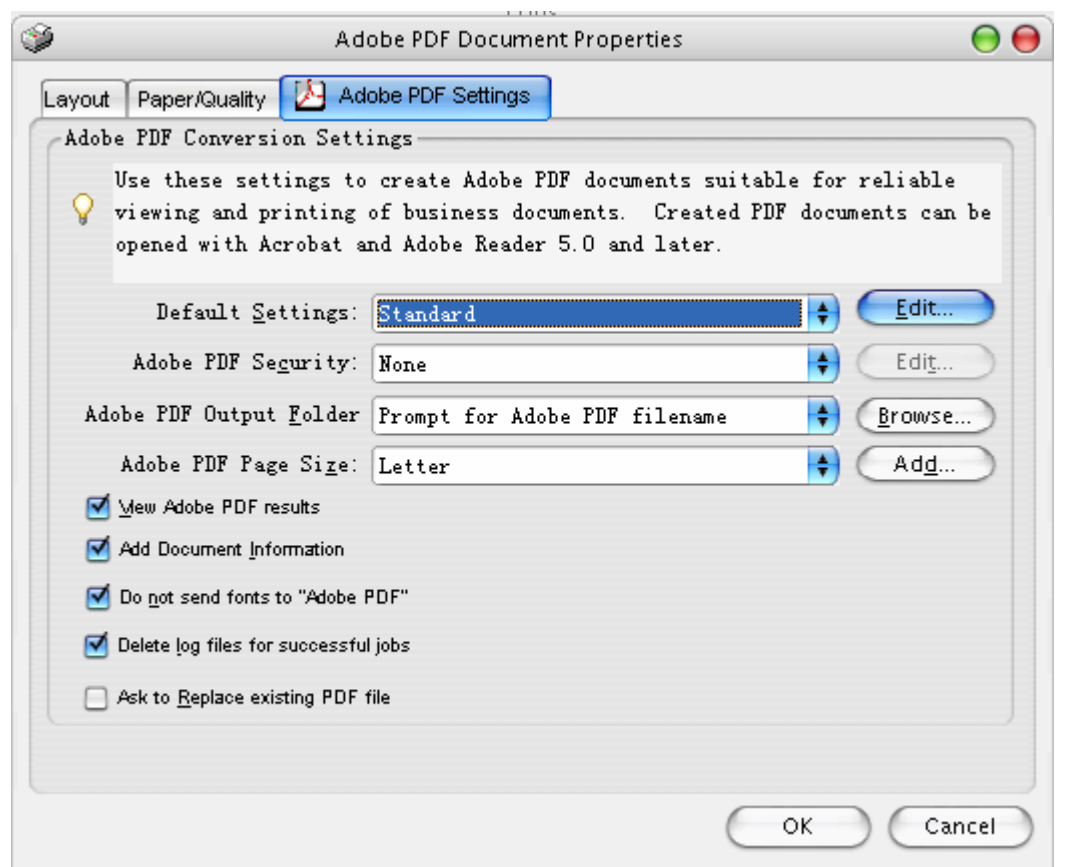

## 6. Click **Edit** button that belongs to the **Default Settings**.

a s

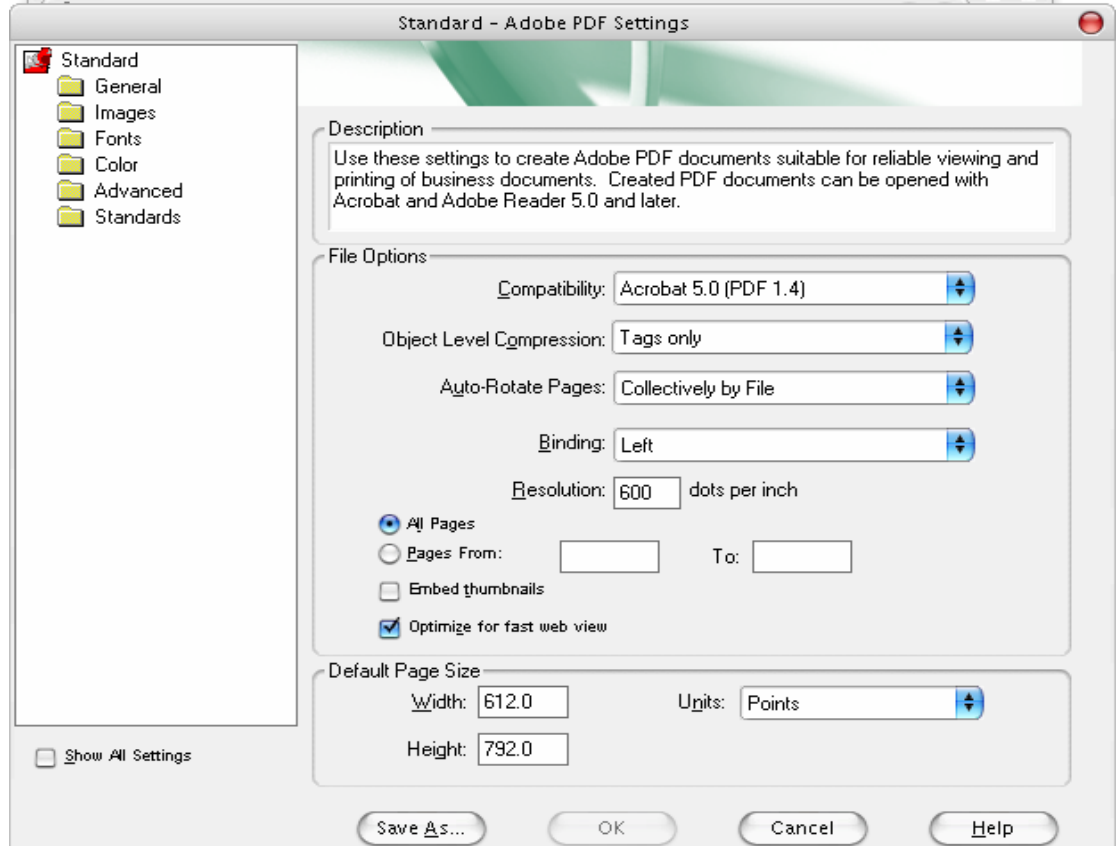

7. Click **Fonts** on the left menu:

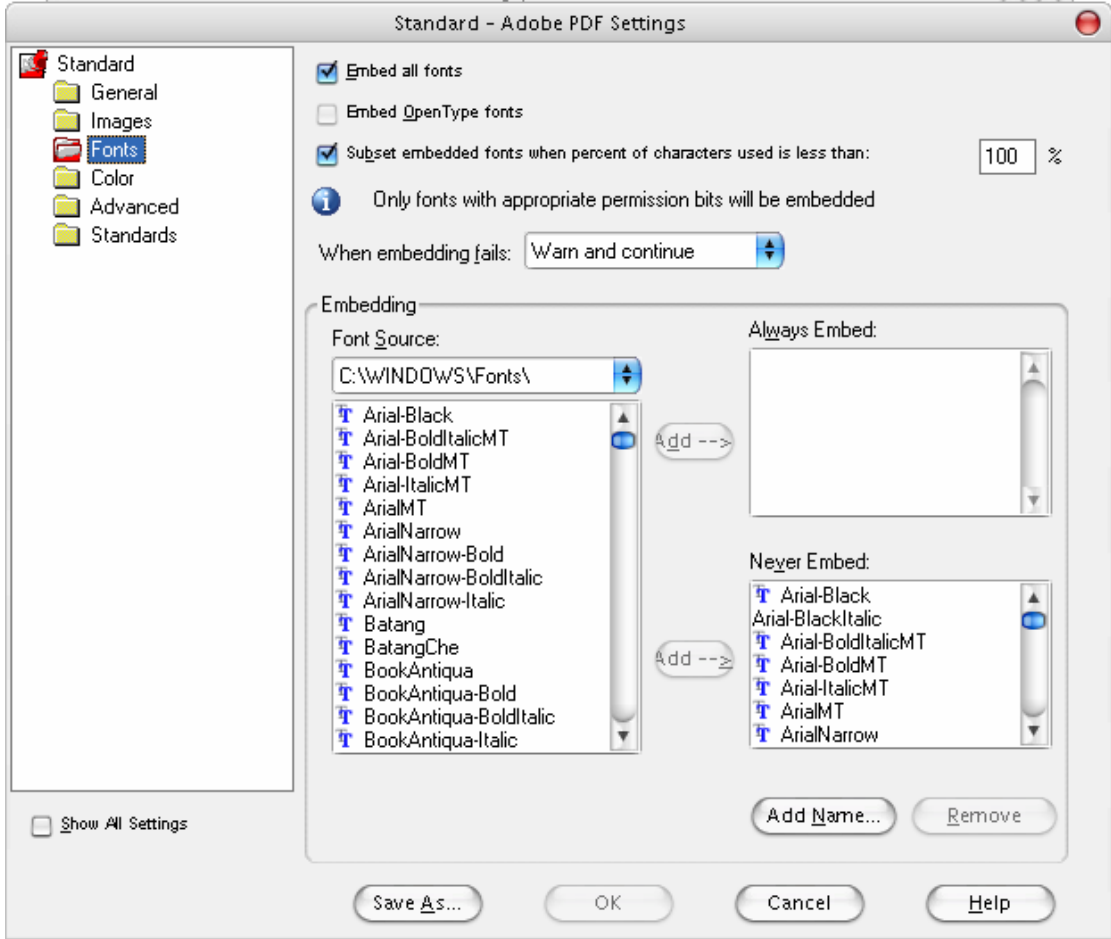

- 8. Click the **Embed all fonts option** at the top. Then make sure the fonts you need to embed are on the **Font Source** list, and not on the **Never Embed** list. If your font is not on the **Font Source** list, try to get the font file from another computer/internet then copy it to C:\Windows\Fonts.
- 9. Done with the configuration. Print out your new pdf file. It should have all the fonts embedded.

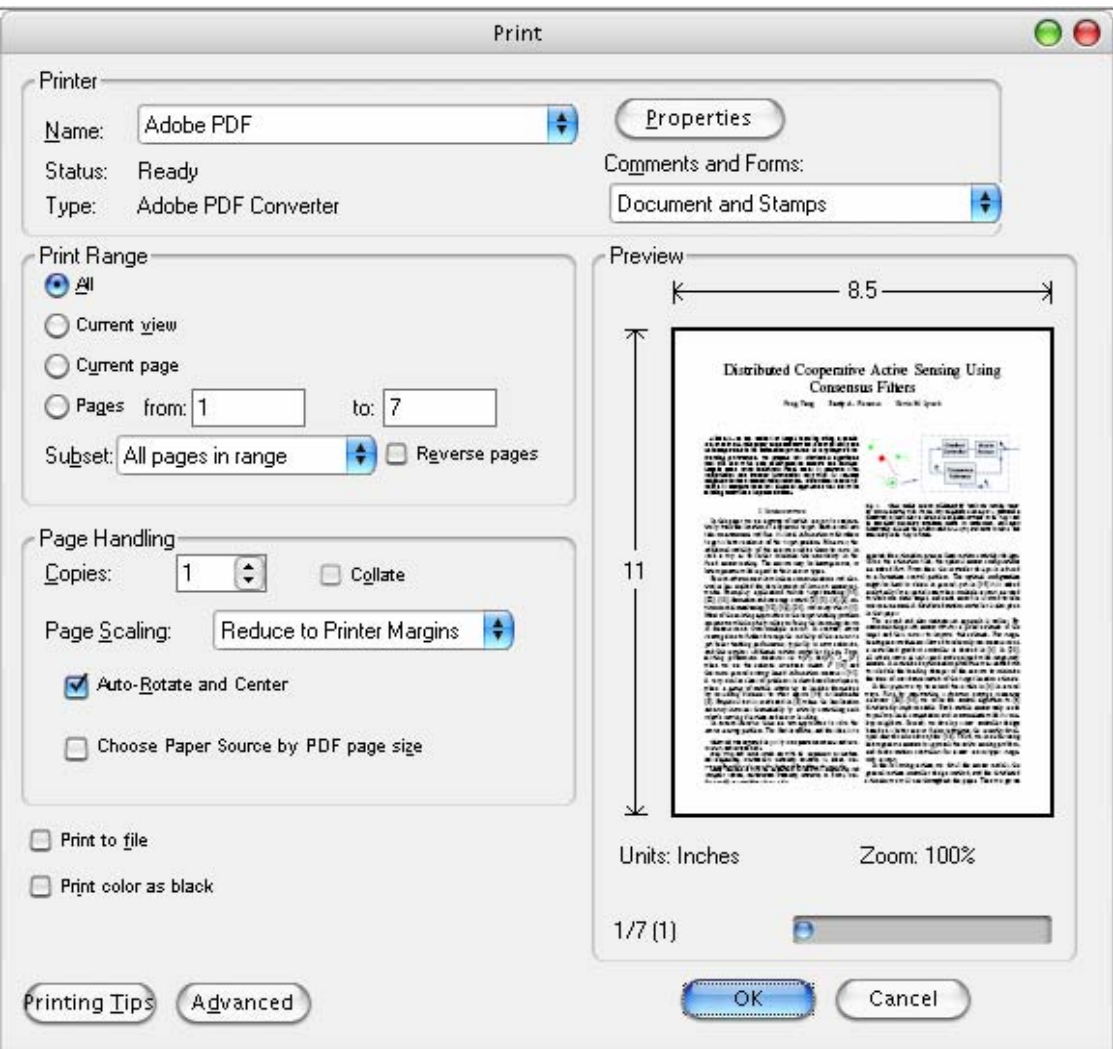